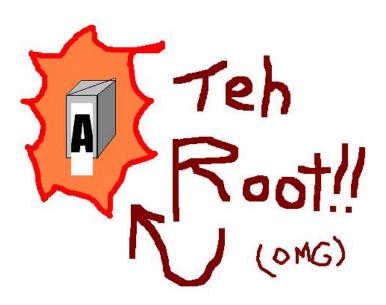

## **DNS** and **DHCP**

**COS 461** 

Muneeb Ali

## DNS - Domain Name System

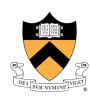

DNS is a "lookup service"
In 1983, HOSTS.TXT files on each computer

ORG COMP DE IS UK CAT

## DNS - Query

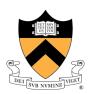

# **DNS** query

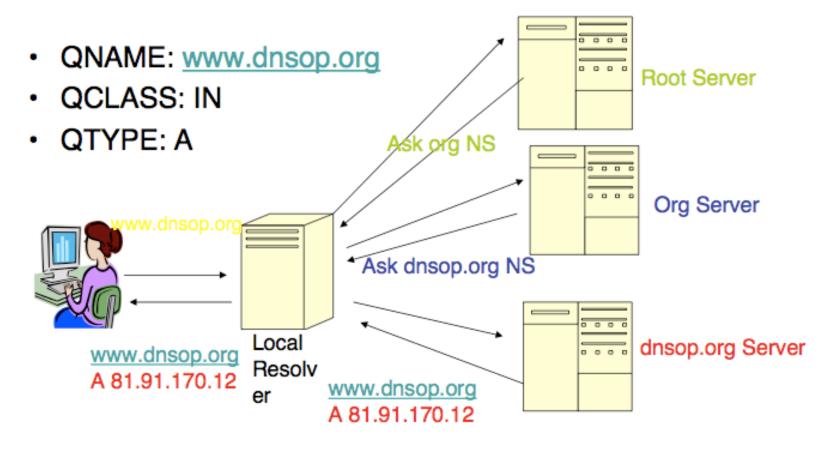

#### DNS – Packet Format

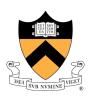

#### UDP 512 bytes Payload (TCP fallback)

| +                     | ++   | ++    |     | ++ | +                     |
|-----------------------|------|-------|-----|----|-----------------------|
| + Domain name         | type | class | TTL | RL | RDATA                 |
| +                     | ++   | +     |     | ++ | +                     |
| <variable></variable> | 2    | 2     | 4   | 2  | <variable></variable> |

- Owner name (domain name)
  - Encoded as sequence of labels
    - Each label contains
      - Length (1 byte)
      - Name (n bytes [1..63])
      - example.com → 07example03com00
- Type: MX, A, AAAA, NS ...
- CLASS: IN (other classes exist, but none global)
- TTL: Time To Live in a cache
- RL: RD LENGTH: size of RDATA
- RDATA: The contents of the RR
  - Binary blob, no TLV (XXX Type Length Value).

A - address record

MX - mail exchange

AAAA - IPv6 address

NS - name server

CNAMF - alias

#### DHCP

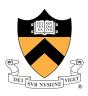

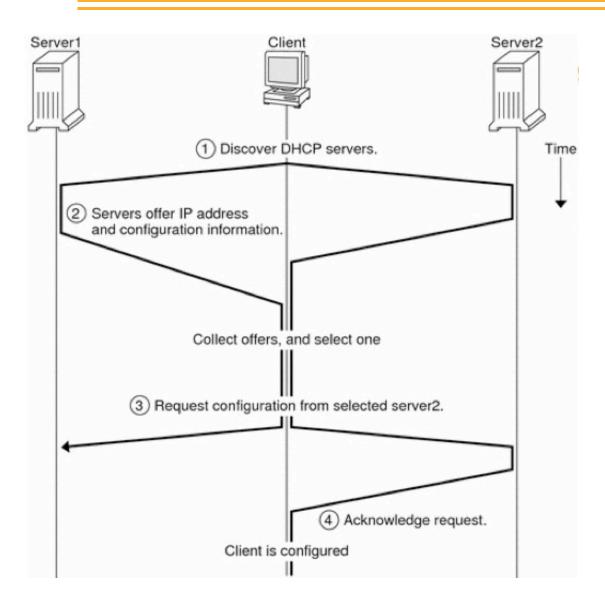

- Dynamic Host Configuration Protocol
- Runs over UDP (port 67, 68 client)
- DHCPDISCOVER (by-client)
- DHCPOFFER (by-server)
- DHCPREQUEST(client identify server)(also to renew)

- DHCPRELEASE (release)

### Demo

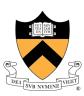

- Dig DNS lookup utility
- BIND (Berkeley Internet Name Domain)
- Named (Internet domain name server) part of BIND 9
- Dnsmasq Lightweight DHCP (and DNS caching)

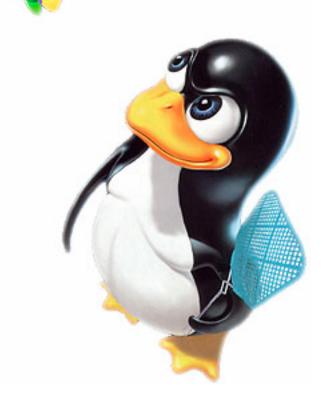

## Demo - Dig

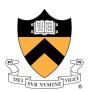

Download VirtualBox and some flavor of Linux (Fedora or CentOS can do)

dig www.princeton.edu
#will trace the entire path from root servers
dig +trace www.princeton.edu

dig www.dritte.org A +short dig www.muneeb.org A +short

#mail exchange records
dig www.muneeb.org mx +short
#reverse lookup
dig -x 18.9.22.169 +short

#asking a specific nameserver
dig @ns2.google.com muneeb.org +short
dig @ns1.webhostingpad.com muneeb.org +short

#### Demo - Named

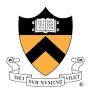

#contains name server configuration, can change it

cat /etc/resolv.conf

#local name->IP binding, overrides everything else
# e.g., adding "127.0.0.1 penguins.cs.princeton.edu" will incorrectly point, but will work
cat /etc/hosts

#install named, if not already there – yum is a package manager su # need to have proper permissions yum install named #this is the config file, you need to edit vi /etc/named.conf service named start

#using your server to query!
dig @localhost muneeb.org +short

#contains all mapping files cd /var/named

#### Demo - DHCP

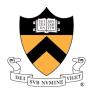

#you probably want to install dhcpd, but dnsmasq will also work (it's lightweight) yum install dnsmasq

#edit the config file, some example things
cat /etc/dnsmasq.conf | grep dhcp-range
#dhcp-range=192.168.0.50,192.168.0.150,12h

#MAC to IP binding, and many other things ... cat /etc/dnsmasq.conf | grep dhcp-host #dhcp-host=11:22:33:44:55:66,192.168.0.60

#a caveat; dnsmasq is DHCP + DNS, so uses the same port as named # stop named to test dnsmasq (we used it only for DHCP)
service named stop

service named stop
service dnsmasq start

## Questions?

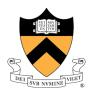

Thank you!
Happy digging!